# **invenio-i18n Documentation**

*Release 1.1.0*

**CERN**

**Nov 06, 2018**

## **Contents**

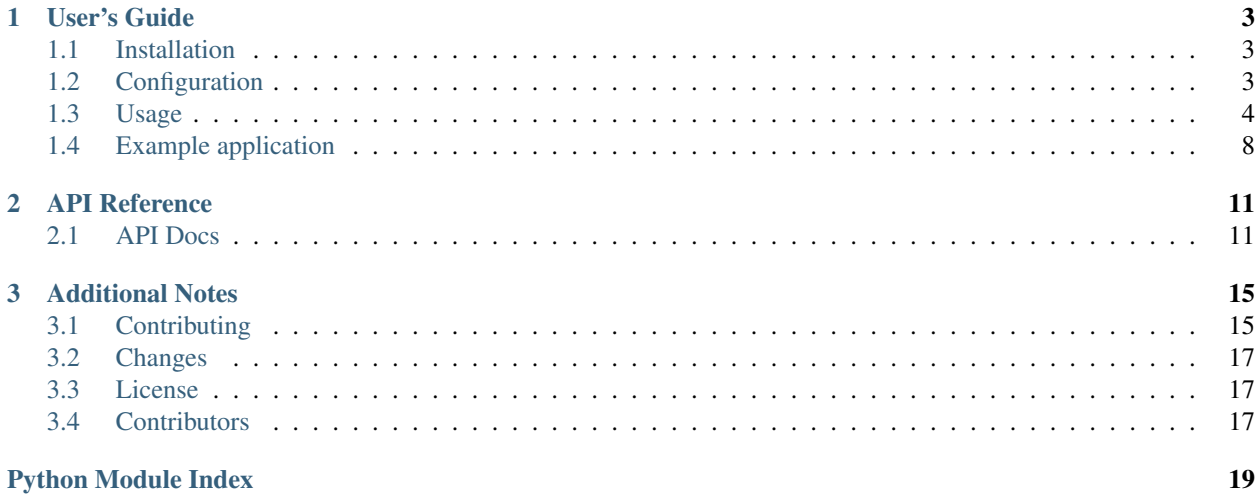

Invenio internationalization module based on [Flask-BabelEx.](https://pythonhosted.org/Flask-BabelEx/)

Features:

- Loading and merging message catalogs.
- Algorithm for detecting a user's locale.
- Views for changing the locale.
- Jinja2 macros and filters for I18N.

Further documentation available at <https://invenio-i18n.readthedocs.io/>

# CHAPTER<sup>1</sup>

User's Guide

<span id="page-6-3"></span><span id="page-6-0"></span>This part of the documentation will show you how to get started in using Invenio-I18N.

## <span id="page-6-1"></span>**1.1 Installation**

Invenio-I18N is on PyPI so all you need is:

```
$ pip install invenio-i18n
```
## <span id="page-6-2"></span>**1.2 Configuration**

Configuration for the Invenio internationalization module.

In addition to the configuration variables listed below, Flask-BabelEx also sets system-wide defaults. For further details see:

• <https://pythonhosted.org/Flask-BabelEx/#configuration>

```
invenio_i18n.config.I18N_DEFAULT_REDIRECT_ENDPOINT = None
     Endpoint to redirect if no next parameter is provided.
```

```
invenio_i18n.config.I18N_LANGUAGES = []
     List of tuples of available languages.
```
Example configuration with english and danish with english as default language:

```
from flask_babelex import lazy_gettext as _
BABEL_DEFAULT_LOCALE = 'en'
I18N_LANSUAGES = (('da', ('Danish'))')
```
Note: You should not include BABEL\_DEFAULT\_LOCALE in this list.

```
invenio_i18n.config.I18N_SESSION_KEY = 'language'
     Key to retrieve language identifier from the current session object.
```

```
invenio_i18n.config.I18N_SET_LANGUAGE_URL = '/lang'
    URL prefix for set language view.
```
Set to None to prevent view from being installed.

```
invenio_i18n.config.I18N_TRANSLATIONS_PATHS = []
     List of paths to load message catalogs from.
```
invenio\_i18n.config.**I18N\_USER\_LANG\_ATTR = 'prefered\_language'** Attribute name which contains language identifier on the User object.

It is used only when the login manager is installed and a user is authenticated. Set to None to prevent selector from being used.

### <span id="page-7-0"></span>**1.3 Usage**

Invenio internationalization module.

This module provide features for loading and merging message catalogs. It is built on top of [Flask-BabelEx](https://pythonhosted.org/Flask-BabelEx/) and most external modules should just depend on Flask-BabelEx instead of Invenio-I18N. Only applications in need of loading and merging many message catalogs should integrate this module.

### **1.3.1 Quick start**

First initialize the extension (Flask-BabelEx is also automatically initialized by the extension):

```
>>> from flask import Flask
>>> from flask_babelex import lazy_gettext as _
>>> app = Flask('myapp')
>>> app.config['I18N_LANGUAGES'] = [('cs', _('Czech')), ('da', _('Danish'))]
>>> from invenio_i18n import InvenioI18N
>>> i18n = InvenioI18N(app)
```
You can now use the Flask-BabelEx localization features:

```
>>> from flask_babelex import format_number
>>> with app.test_request_context(headers=[('Accept-Language', 'en')]):
... format_number(10.1) == '10.1'
True
>>> with app.test_request_context(headers=[('Accept-Language', 'cs')]):
... format_number(10.1) == '10,1'
True
```
as well as internationalization features:

```
>>> from flask_babelex import gettext
>>> with app.test_request_context(headers=[('Accept-Language', 'en')]):
... gettext('Language:') == 'Language:'
True
>>> with app.test_request_context(headers=[('Accept-Language', 'cs')]):
... gettext('Language:') == 'Jazyk:'
True
```
### **1.3.2 Marking strings for translation**

Following is a short overview on how to mark strings in Python code and templates for translation so that they can be automatically extracted:

### **Python**

You specify translations in Python by importing gettext or  $lazy_q$  gettext from Flask-BabelEx:

```
>>> from flask_babelex import gettext as _
>>> _('Test') == 'Test'
True
```
For further details and examples see:

- <https://pythonhosted.org/Flask-BabelEx/#using-translations>
- <http://babel.pocoo.org/en/latest/messages.html#working-with-message-catalogs>

#### **Jinja2**

In templates you can use either the underscore function:

```
>>> from flask import render_template_string
>>> with app.app_context():
... render_template_string("{{_('Test')}}") == 'Test'
True
```
or the {% trans %} tag:

```
>>> with app.app_context():
... r = render_template_string('{% trans %}Long translation{% endtrans %}')
... r == 'Long translation'
True
```
For further details and examples see:

• <http://jinja.pocoo.org/docs/dev/templates/#i18n>

#### **Angular**

There is also simple integration for Angular application using Angular-Gettext library. First, you need to mark HTML tags which contain translatable string or expression.

<**a** href="/" translate>Hello {{name}}</**a**>

For further details see:

- <https://angular-gettext.rocketeer.be/>
- <https://github.com/neillc/angular-gettext-babel>

### **1.3.3 Templates**

This section only gives a very quick introduction into custom context variables and filters.

#### **Context**

The current\_i18n global variable is available within Jinja2 templates to give access to an instance of [InvenioI18N](#page-14-2) attached to current application context.

```
>>> with app.test_request_context(headers=[('Accept-Language', 'en')]):
... r = render\_template\_string('{}'_{(current\_i18n.langauge {}'_{})}')\mathbf{r} = \mathbf{v} \cdot \mathbf{n}True
>>> with app.test_request_context(headers=[('Accept-Language', 'en')]):
... r = render\_template\_string('{}'_{\{ current\_il8n.timezone }\})')... r == 'UTC'
True
>>> with app.test_request_context(headers=[('Accept-Language', 'da')]):
... r = render\_template\_string('{}'_{\text{current}\_18n.\text{locale}{}'_{\text{}}})'... r == 'da'
True
```
#### **Filters**

There are several useful filters automatically added to the Jinja2 template context:

- tousertimezone converts a datetime object to the user's timezone (see filter to user timezone()).
- toutc converts a datetime object to UTC and drop tzinfo (see  $filter\_to\_utc()$ ).
- language\_name converts language code into display name in current locale (see [filter\\_language\\_name\(\)](#page-16-2)).
- language name local converts language code into display name in local locale (see [filter\\_language\\_name\\_local\(\)](#page-16-3)).

#### **Macros**

Invenio-I18N also provides three templates macros that you can use to render a language selector in templates with:

- language\_selector Renders a list of links and uses GET requests to change the locale.
- language\_selector\_form Same as above, but uses POST requests to change the locale.
- language\_selector\_dropdown Renders a dropdown with languages and uses a POST request to change the locale.

You use the macros by importing one of them from invenio\_i18n/macros/language\_selector.html, for instance:

```
>>> with app.test_request_context():
... r = render_template_string(
... '{% from "invenio_i18n/macros/language_selector.html"'
... ' import language_selector %}'
... '{{ language_selector() }}'
... )
```
### **1.3.4 Working with Message Catalogs**

Babel package contains really good documentation which you should read first:

• <http://babel.pocoo.org/en/latest/messages.html>

#### **Angular-Gettext**

This part focuses on how to configure Babel extraction for Angular application in custom babel-js.ini file:

```
[angular_gettext: **/static/templates/**/**.html]
```
To make message extraction and catalog extraction easier you can add following aliases to setup.cfg (replace \${PACKAGE\_PATH} with package path):

```
[aliases]
extract_messages_js = extract_messages -F babel-js.ini -o \
    ${PACKAGE_PATH}/translations/messages-js.pot
init\_catalog = init\_catalog -D messages-js --input-file \
    ${PACKAGE_PATH}/translations/messages-js.pot
update catalog is = update catalog -D messages-js --input-file \setminus${PACKAGE_PATH}/translations/messages-js.pot
```
### **1.3.5 Integration with Transifex service**

There is a Python package that provides CLI. You can start by installing *Transifex* package and check if the tx command is available:

```
$ pip install transifex-client
$ tx --version
0.12.2
```
The integration is configured in .tx/config file (replace \${PACKAGE\_PATH} and \${PACKAGE\_NAME}).

```
[main]
host = https://www.transifex.com
[invenio.${PACKAGE_NAME}-messages]
file_filter = ${PACKAGE_PATH}/translations/<lang>/LC_MESSAGES/messages.po
source_file = ${PACKAGE_PATH}/translations/messages.pot
source_lang = en
type = PO
[invenio.${PACKAGE_NAME}-messages-js]
file_filter = ${PACKAGE_PATH}/translations/<lang>/LC_MESSAGES/messages-js.po
source_file = ${PACKAGE_PATH}/translations/messages-js.pot
source_lang = en
type = PO
```
#### **1. Create message catalog**

Start by extracting localizable messages from a collection of source files.

```
$ python setup.py extract_messages
$ python setup.py init_catalog -l <lang>
```
If you have localizable Angular messages run commands with  $\dot{\bar{\mathbf{u}}}$  is suffix too.

```
$ python setup.py extract_messages_js
$ python setup.py init_catalog_js -l <lang>
```
#### **2. Transifex project**

Ensure project has been created on Transifex under the inveniosoftware organisation.

#### **3. First push**

Push source (.pot) and translations (.po) to Transifex.

**\$** tx push -s -t

Note: From now on do not edit . po files localy, but only on Transifex.

#### **4. Fetch changes**

Pull translations for a single/all language(s) from Transifex.

```
$ tx pull -l <lang>
$ tx pull -a
```
Check fetched tranlations, commit changes git commit -a -s -m 'i18n: updates from Transifex' and create pull-request.

#### **5. Update message catalog**

When new localizable messages are introduced or changes, the message catalog needs to be extracted again. Then you need to push the source files to Transifex service which will take care about updating catalogs. At the end pull translations for all languages from Transifex and commit the changes.

```
$ python setup.py extract_messages
$ python setup.py extract_messages_js
$ tx push -s
$ tx pull -a
```
## <span id="page-11-0"></span>**1.4 Example application**

A simple example application demonstrating Invenio-I18N language rendering.

First, install and set up the example application:

```
$ pip install -e .[all]
$ cd examples
$ ./app-setup.sh
```
Now start the example application server:

**\$** FLASK\_APP=app.py flask run --debugger -p 5000

The example application will render "Hello World" and display the language selectors for English, Danish and Spanish. It will allow you to change the text to the given language.

You can uninstall the example application as follows:

**\$** ./app-teardown.sh

# CHAPTER 2

## API Reference

<span id="page-14-4"></span><span id="page-14-0"></span>If you are looking for information on a specific function, class or method, this part of the documentation is for you.

## <span id="page-14-1"></span>**2.1 API Docs**

### <span id="page-14-3"></span>**2.1.1 Extension**

<span id="page-14-2"></span>Invenio internationalization module.

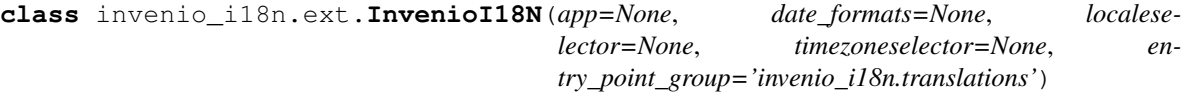

Invenio I18N extension.

Initialize extension.

#### Parameters

- **app** Flask application.
- **data\_formats** Override default date/time formatting.
- **localeselector** Callback function used for locale selection. (Default: [invenio\\_i18n.selectors.get\\_locale\(\)](#page-16-4))
- **timezoneselector** Callback function used for timezone selection. (Default: BABEL DEFAULT TIMEZONE)
- **entry\_point\_group** Entrypoint used to load translations from. Set to None to not load translations from entry points.

```
get_languages()
```
Get list of languages.

#### **get\_locales**()

Get a list of supported locales.

<span id="page-15-1"></span>Computes the list using I18N LANGUAGES configuration variable.

#### **init\_app**(*app*)

Flask application initialization.

The initialization will:

- Set default values for the configuration variables.
- Load translations from paths specified in I18N\_TRANSLATIONS\_PATHS.
- Load translations from app.root\_path>/translations if it exists.
- Load translations from a specified entry point.
- Add toutc and tousertimezone template filters.
- Install a custom JSON encoder on app.

#### **init\_config**(*app*)

Initialize configuration.

```
iter_languages()
```
Iterate over list of languages.

#### **language**

Get current language code.

#### **locale**

Get current locale.

#### **timezone**

Get current timezone.

```
invenio_i18n.ext.get_lazystring_encoder(app)
    Return a JSONEncoder for handling lazy strings from Babel.
```
Installed on Flask application by default by *[InvenioI18N](#page-14-2)*.

### <span id="page-15-0"></span>**2.1.2 Translation Domain**

Flask-BabelEx domain for merging translations from many directories.

```
class invenio_i18n.babel.MultidirDomain(paths=None, entry_point_group=None, do-
```
*main='messages'*)

Domain supporting merging translations from many catalogs.

The domain contains an internal list of paths that it loads translations from. The translations are merged in order of the list of paths, hence the last path in the list will overwrite strings set by previous paths.

Entry points are added to the list of paths before the paths.

Initialize domain.

**Parameters** 

- **paths** List of paths with translations.
- **entry\_point\_group** Name of entry point group.
- **domain** Name of message catalog domain. (Default: 'messages')

```
add_entrypoint(entry_point_group)
```
Load translations from an entry point.

#### <span id="page-16-7"></span>**add\_path**(*path*)

Load translations from an existing path.

#### **get\_translations**()

Return the correct gettext translations for a request.

This will never fail and return a dummy translation object if used outside of the request or if a translation cannot be found.

#### **has\_paths**()

Determine if any paths have been specified.

invenio\_i18n.babel.**set\_locale**(*\*args*, *\*\*kwds*) Set Babel localization in request context.

Parameters **ln** – Language identifier.

### <span id="page-16-5"></span>**2.1.3 Jinja2 filters**

Babel datetime localization template filters for Jinja.

See full documentation of corresponding methods in Flask-BabelEx: <https://pythonhosted.org/Flask-BabelEx/>

```
invenio_i18n.jinja2.filter_language_name(lang_code)
     Convert language code into display name in current locale.
```
Installed on application as language\_name.

```
invenio_i18n.jinja2.filter_language_name_local(lang_code)
     Convert language code into display name in local locale.
```
Installed on application as language\_name\_local.

```
invenio_i18n.jinja2.filter_to_user_timezone(dt)
     Convert a datetime object to the user's timezone.
```
Installed on application as tousertimezone.

<span id="page-16-1"></span>invenio\_i18n.jinja2.**filter\_to\_utc**(*dt*) Convert a datetime object to UTC and drop tzinfo.

Installed on application as toutc.

### <span id="page-16-6"></span>**2.1.4 Locale/timezone selectors**

Default locale and timezone selectors for Flask-BabelEx.

<span id="page-16-4"></span>See [Flask-BabelEx documentation](https://pythonhosted.org/Flask-BabelEx/) for corresponding methods.

```
invenio_i18n.selectors.get_locale()
```
Get locale.

Searches for locale in the following the order:

- User has specified a concrete language in the query string.
- Current session has a language set.
- User has a language set in the profile.
- Headers of the HTTP request.
- Default language from BABEL\_DEFAULT\_LOCALE.

<span id="page-17-1"></span>Will only accept languages defined in  $118N$ \_LANGUAGES.

invenio\_i18n.selectors.**get\_timezone**() Get default timezone (i.e. BABEL\_DEFAULT\_TIMEZONE).

### <span id="page-17-0"></span>**2.1.5 Views**

Views for Invenio-I18N.

```
invenio_i18n.views.create_blueprint(register_default_routes=True)
    Create Invenio-I18N blueprint.
```
invenio\_i18n.views.**get\_redirect\_target**() Get URL to redirect to and ensure that it is local.

invenio\_i18n.views.**is\_local\_url**(*target*) Determine if URL is safe to redirect to.

```
invenio_i18n.views.set_lang(lang_code=None)
     Set language in session and redirect.
```
### **2.1.6 Date/time formatting**

For formatting date and time using the current locale settings, you may use the methods provided by [Flask-BabelEx.](http://pythonhosted.org/Flask-BabelEx/#formatting-dates)

These methods are also available as Jinja filters:

- [format\\_datetime](http://pythonhosted.org/Flask-BabelEx/#flask.ext.babelex.format_datetime) as datetimeformat
- [format\\_date](http://pythonhosted.org/Flask-BabelEx/#flask.ext.babelex.format_date) as dateformat
- [format\\_time](http://pythonhosted.org/Flask-BabelEx/#flask.ext.babelex.format_time) as timeformat
- [format\\_timedelta](http://pythonhosted.org/Flask-BabelEx/#flask.ext.babelex.format_timedelta) as timedeltaformat.

# CHAPTER 3

## Additional Notes

<span id="page-18-0"></span>Notes on how to contribute, legal information and changes are here for the interested.

## <span id="page-18-1"></span>**3.1 Contributing**

Contributions are welcome, and they are greatly appreciated! Every little bit helps, and credit will always be given.

### **3.1.1 Types of Contributions**

#### **Report Bugs**

Report bugs at [https://github.com/inveniosoftware/invenio-i18n/issues.](https://github.com/inveniosoftware/invenio-i18n/issues)

If you are reporting a bug, please include:

- Your operating system name and version.
- Any details about your local setup that might be helpful in troubleshooting.
- Detailed steps to reproduce the bug.

#### **Fix Bugs**

Look through the GitHub issues for bugs. Anything tagged with "bug" is open to whoever wants to implement it.

#### **Implement Features**

Look through the GitHub issues for features. Anything tagged with "feature" is open to whoever wants to implement it.

#### **Write Documentation**

Invenio-I18N could always use more documentation, whether as part of the official Invenio-I18N docs, in docstrings, or even on the web in blog posts, articles, and such.

#### **Submit Feedback**

The best way to send feedback is to file an issue at [https://github.com/inveniosoftware/invenio-i18n/issues.](https://github.com/inveniosoftware/invenio-i18n/issues)

If you are proposing a feature:

- Explain in detail how it would work.
- Keep the scope as narrow as possible, to make it easier to implement.
- Remember that this is a volunteer-driven project, and that contributions are welcome :)

### **3.1.2 Get Started!**

Ready to contribute? Here's how to set up *invenio-i18n* for local development.

- 1. Fork the *inveniosoftware/invenio-i18n* repo on GitHub.
- 2. Clone your fork locally:

**\$** git clone git@github.com:your\_name\_here/invenio-i18n.git

3. Install your local copy into a virtualenv. Assuming you have virtualenvwrapper installed, this is how you set up your fork for local development:

```
$ mkvirtualenv invenio-i18n
$ cd invenio-i18n/
$ pip install -e .[all]
```
4. Create a branch for local development:

**\$** git checkout -b name-of-your-bugfix-or-feature

Now you can make your changes locally.

5. When you're done making changes, check that your changes pass tests:

**\$** ./run-tests.sh

The tests will provide you with test coverage and also check PEP8 (code style), PEP257 (documentation), flake8 as well as build the Sphinx documentation and run doctests.

6. Commit your changes and push your branch to GitHub:

```
$ git add .
     $ git commit -s
   -m "component: title without verbs"
    -m "* NEW Adds your new feature."
    -m "* FIX Fixes an existing issue."
    -m "* BETTER Improves and existing feature."
    -m "* Changes something that should not be visible in release notes."
$ git push origin name-of-your-bugfix-or-feature
```
7. Submit a pull request through the GitHub website.

### **3.1.3 Pull Request Guidelines**

Before you submit a pull request, check that it meets these guidelines:

- 1. The pull request should include tests and must not decrease test coverage.
- 2. If the pull request adds functionality, the docs should be updated. Put your new functionality into a function with a docstring.
- 3. The pull request should work for Python 2.7, 3.3, 3.4 and 3.5. Check [https://travis-ci.com/inveniosoftware/](https://travis-ci.com/inveniosoftware/invenio-i18n/pull_requests) [invenio-i18n/pull\\_requests](https://travis-ci.com/inveniosoftware/invenio-i18n/pull_requests) and make sure that the tests pass for all supported Python versions.

## <span id="page-20-0"></span>**3.2 Changes**

Version 1.1.0 (released 2018-11-06)

• Introduce webpack support.

Version 1.0.0 (released 2018-03-23)

• Initial public release.

## <span id="page-20-1"></span>**3.3 License**

MIT License

Copyright (C) 2015-2018 CERN. Copyright (C) 2016 TIND.

Permission is hereby granted, free of charge, to any person obtaining a copy of this software and associated documentation files (the "Software"), to deal in the Software without restriction, including without limitation the rights to use, copy, modify, merge, publish, distribute, sublicense, and/or sell copies of the Software, and to permit persons to whom the Software is furnished to do so, subject to the following conditions:

The above copyright notice and this permission notice shall be included in all copies or substantial portions of the Software.

THE SOFTWARE IS PROVIDED "AS IS", WITHOUT WARRANTY OF ANY KIND, EXPRESS OR IMPLIED, INCLUDING BUT NOT LIMITED TO THE WARRANTIES OF MERCHANTABILITY, FITNESS FOR A PAR-TICULAR PURPOSE AND NONINFRINGEMENT. IN NO EVENT SHALL THE AUTHORS OR COPYRIGHT HOLDERS BE LIABLE FOR ANY CLAIM, DAMAGES OR OTHER LIABILITY, WHETHER IN AN ACTION OF CONTRACT, TORT OR OTHERWISE, ARISING FROM, OUT OF OR IN CONNECTION WITH THE SOFT-WARE OR THE USE OR OTHER DEALINGS IN THE SOFTWARE.

Note: In applying this license, CERN does not waive the privileges and immunities granted to it by virtue of its status as an Intergovernmental Organization or submit itself to any jurisdiction.

## <span id="page-20-2"></span>**3.4 Contributors**

- Alizee Pace
- Andrew McCracken
- Diego Rodriguez
- Harris Tzovanakis
- Javier Delgado
- Jiri Kuncar
- Lars Holm Nielsen
- Leonardo Rossi
- Nikos Filippakis
- Paulina Lach
- Sebastian Witowski
- Tibor Simko

## Python Module Index

### <span id="page-22-0"></span>i

invenio\_i18n, [4](#page-7-0) invenio\_i18n.babel, [12](#page-15-0) invenio\_i18n.config, [3](#page-6-2) invenio\_i18n.ext, [11](#page-14-3) invenio\_i18n.jinja2, [13](#page-16-5) invenio\_i18n.selectors, [13](#page-16-6) invenio\_i18n.views, [14](#page-17-0)

## Index

## A

add\_entrypoint() (invenio\_i18n.babel.MultidirDomain method), [12](#page-15-1) add\_path() (invenio\_i18n.babel.MultidirDomain

method), [12](#page-15-1)

## C

create\_blueprint() (in module invenio\_i18n.views), [14](#page-17-1)

## F

filter\_language\_name() (in module invenio\_i18n.jinja2), [13](#page-16-7) filter\_language\_name\_local() (in module invenio\_i18n.jinja2), [13](#page-16-7) filter\_to\_user\_timezone() (in module invenio\_i18n.jinja2), [13](#page-16-7)

filter to utc() (in module invenio  $i18n$ .jinja2), [13](#page-16-7)

## G

get\_languages() (invenio\_i18n.ext.InvenioI18N method), [11](#page-14-4) get\_lazystring\_encoder() (in module invenio\_i18n.ext), [12](#page-15-1) get locale() (in module invenio i18n.selectors), [13](#page-16-7)

get\_locales() (invenio\_i18n.ext.InvenioI18N method), [11](#page-14-4) get\_redirect\_target() (in module invenio\_i18n.views), [14](#page-17-1) get\_timezone() (in module invenio\_i18n.selectors), [14](#page-17-1) get\_translations() (invenio\_i18n.babel.MultidirDomain method), [13](#page-16-7)

## H

has\_paths() (invenio\_i18n.babel.MultidirDomain method), [13](#page-16-7)

### I

I18N\_DEFAULT\_REDIRECT\_ENDPOINT (in module invenio\_i18n.config), [3](#page-6-3)

I18N\_LANGUAGES (in module invenio\_i18n.config), [3](#page-6-3)

I18N\_SESSION\_KEY (in module invenio\_i18n.config), [3](#page-6-3) I18N\_SET\_LANGUAGE\_URL (in module invenio\_i18n.config), [4](#page-7-1) I18N\_TRANSLATIONS\_PATHS (in module inve-nio i18n.config), [4](#page-7-1) I18N\_USER\_LANG\_ATTR (in module invenio\_i18n.config), [4](#page-7-1) init\_app() (invenio\_i18n.ext.InvenioI18N method), [12](#page-15-1) init\_config() (invenio\_i18n.ext.InvenioI18N method), [12](#page-15-1) invenio\_i18n (module), [4](#page-7-1) invenio\_i18n.babel (module), [12](#page-15-1) invenio i18n.config (module), [3](#page-6-3) invenio\_i18n.ext (module), [11](#page-14-4) invenio i18n.jinja2 (module), [13](#page-16-7) invenio\_i18n.selectors (module), [13](#page-16-7) invenio i18n.views (module), [14](#page-17-1) InvenioI18N (class in invenio\_i18n.ext), [11](#page-14-4) is  $local$  url() (in module invenio  $i18n.views$ ), [14](#page-17-1) iter\_languages() (invenio\_i18n.ext.InvenioI18N method), [12](#page-15-1)

### L

language (invenio i18n.ext.InvenioI18N attribute), [12](#page-15-1) locale (invenio\_i18n.ext.InvenioI18N attribute), [12](#page-15-1)

## M

MultidirDomain (class in invenio i18n.babel), [12](#page-15-1)

## S

set\_lang() (in module invenio\_i18n.views), [14](#page-17-1) set\_locale() (in module invenio\_i18n.babel), [13](#page-16-7)

### T

timezone (invenio\_i18n.ext.InvenioI18N attribute), [12](#page-15-1)